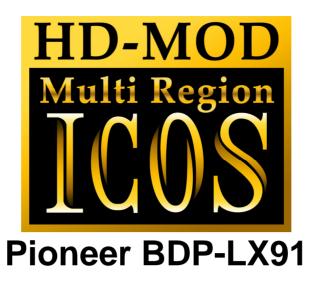

Installation Manual

Please note that this modification to your player invalidates any warranty that may already exist on your player.

#### Introduction

Installing this modification is difficult. It requires soldering to some very small components on the mainboard of this player.

You will require a

- Fine tip soldering iron (max 25 watt)
- Solder with flux core.
- Some lengths of thin wire
- Philips screwdriver
- Double sided tape.

#### General information

The installation of the ICOS HD Multi region chip is difficult. If you are not experienced with soldering, please let us install the kit for you.

This modification is done entirely at your own risk. We do NOT accept any liability in the event of damage to your BD-player in the process of installation of the chip or in the usage of the modification.

If you have never used a soldering iron or are not competent with it, please do not attempt to perform this modification.

We recommend you read this manual **completely** before installing this modification.

# Disassembly

After disassembling the player, you will see the Audio output board, and below that, the mainboard. All connections are made on this mainboard.

Remove the Audio output board,

Now you have better access to the mainboard.

Remove all the screws that hold the mainboard in place. Don't forget the screws at the back of the player.

Pull out all the plugs and cables connecting to this board, and take out the board.

# Installing the logic board

Stick the Logic board with some double-sided tape onto the top of the mainboard, and connect wires from points GND, 3V3, N,6,8,9,C,D,E,F,G,H and J to the corresponding points on the Logic Board.

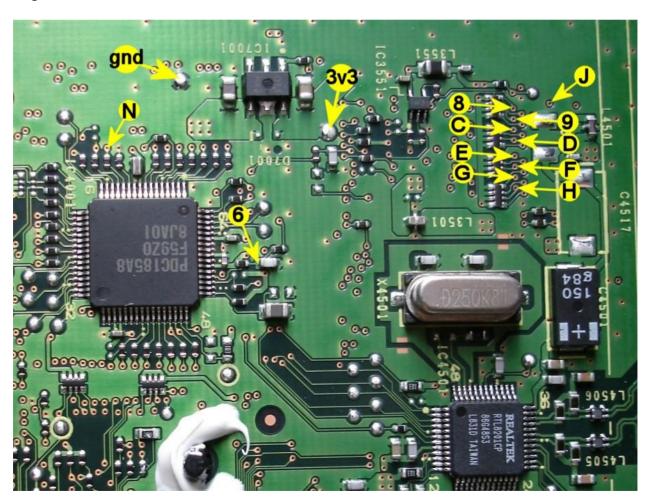

Make sure you keep the wires as short as possible.

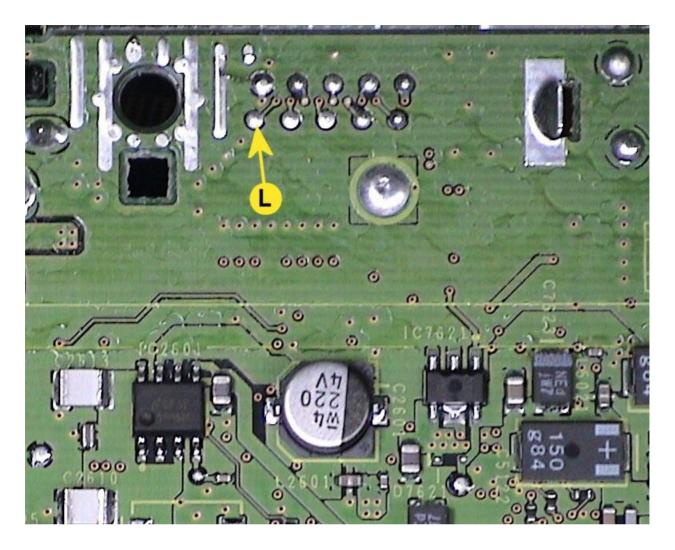

The last connection is L, solder a wire to the corresponding point on the logic board Install the mainboard in the player, and reconnect all wires/cables.

The installation is now done!

### Region Searching

After connecting the player to Mains, a Blue led should be lit. This indicates that the logic board does not contain region information yet.

Power up the player, the Red led will become lit as well. Both the Blue and Red LED are now lit.

The Red LED should go off in about 15 seconds. And will start flashing occasionally. *If this does not happen, please check the Mainboard connections.* 

A relay on the power section of the LX91 clicks every 20 seconds, and the Red LED will continue to flash occasionally.

This indicates it's searching for the blu-ray Regions. This can take 1-3 hours.

Once the Blue led goes off, the region searching is finished, and region information is stored on the logic board. You can now start using your Multiregion Blu-ray player.